# **DVI-Ramp2 Linux Driver Installation Guide**

### **Files Required**

[http://www.miranda.com/support/software/DVI-Ramp 2/software/Dviramp2\\_usb\\_linux\\_files.zip](http://www.miranda.com/support/software/DVI-Ramp%202/software/Dviramp2_usb_linux_files.zip)\_

## **Linux Installation Guide**

A Copy of this document is also included in previous section's zip file.

This mini-Guide helps setup USB communications for DVI-Ramp2 units under Linux. **Requirements**: udev, hotplug & /dev/MAKEDEV script (any recent Linux Distro has these preinstalled)

**Note**: double check with your distro documentation for the location of the mentioned directories in this document

 This document was tested on Fedora Core3 but should be the same with other recent Distros such as Ubuntuu but that hasn't been verified.

Download the zip file from the previous section and follow the following instructions to get DVI-ramp2's USB communications running under linux.

• Edit **/etc/rc.local** file to add the following 5 lines to the bottom, this will detect dviramp2 units at powerup

```
 if /sbin/lsusb | grep -q "1a58:0001"
 then
  /dev/MAKEDEV ttyUSB
  ln -s /dev/ttyUSB0 /dev/dviramp2-0
fi
```
• Edit **/etc/modprobe.conf** to add the following 2 lines: (this is to load usbserial kernel module when a DVI-Ramp2 unit is detected)

 alias /dev/ttyUSB\* usbserial options usbserial vendor=0x1a58 product=0x0001

- Put the attached files **dviramp2** & **dviramp2.usermap** under **/etc/hotplug/usb** (this is to support hotplug operation)
- Put the attached file **11-miranda.rules** under **/etc/udev/rules.d/** ( this creates dviramp2-\* symbolic links with hotplug )

When everything is configured correctly, power-cycle the DVI-Ramp2 unit and a symbolic link /dev/dviramp2-[0-9] will be created to the correct /dev/ttyUSB[0-9]

# **DVI-Ramp2 Firmware Update Guide**

## **Files Required**

[DVI-Ramp2 Configuration Software](http://www.miranda.com/support/software/DVI-Ramp%202/software/DVI-Ramp2_Control_Software.zip)

### **Notes**

- You must use the latest software (version 7.60 and later) to upgrade firmware
- If updating through USB, make sure DVI-Ramp2 unit is connected directly to the PC or to a USB Hub which is connected to the PC directly (not a PCI-USB card). There are reports of firmware update failure caused by PCI-USB cards.
- If updating through USB, make sure no RS232 dongle is connected to the unit. If RS232 dongle was connected during a firmware update, the update application will not be able to communicate through USB with unit.

If an RS232 dongle was present, simply unplug the RS232 dongle and reset unit before retrying Firmware Update through USB.

### **Instructions**

1. Launch DVI-Ramp2 Configuration Software.

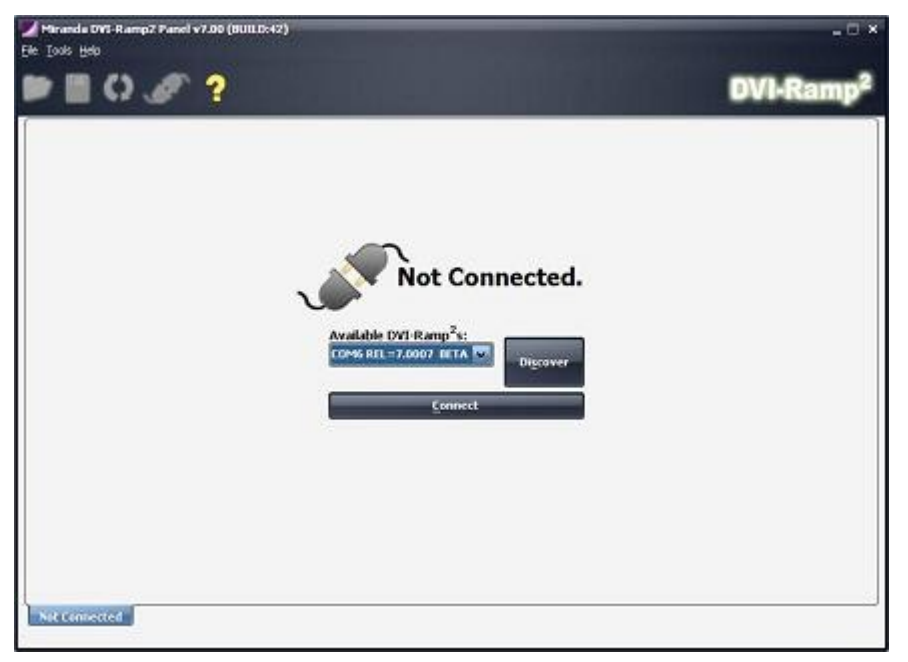

2. Go to menu **Tools->DVI-Ramp2 Updater** (Ctrl+U). You'll get the following screen.

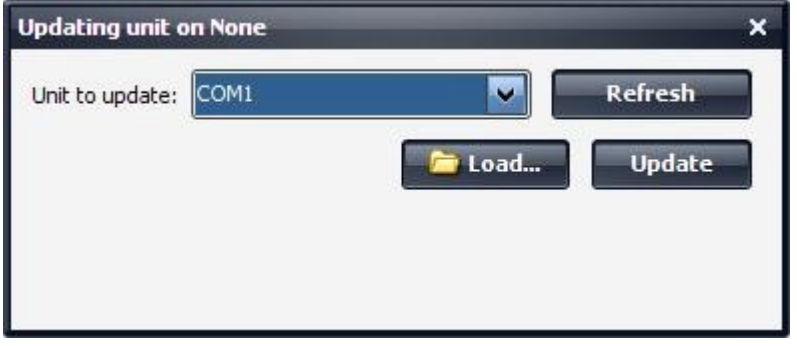

3. Select COM (/dev/ttyS\* or /dev/ttyUSB\* under linux) port of unit to update.

4. Click on "Load..." to select update package (.zip file) Contact Technical Support for Firmware Updates

- 5. Click on "Update"
	- 6. Wait for update process to complete it's a 3 step process.

## **SafeBoot Mode**

This mode is a fallback in case the unit can't power-up into normal operation mode (e.g. bad firmware was loaded or Firmware got corrupt). In that case, SafeBoot mode will put the unit in Firmware Update state for us to load a new firmware.

Getting into SafeBoot Mode:

- Turn off unit.
- Insert a paper clip through the hole above ETH & USB/RS232 LEDs
- Power on unit.

To get out of SafeBoot Mode, either load a new firmware or simply Power-Cycle the unit.

At this point, the unit will power-up in SafeBoot, USB communications is up, USB/RS232 LED is amber, ETH LED is off and all other LEDs are Red.

At this point, we follow the procedure indicated below.

# **DVI-Ramp2 Control Software**

### **Linux Installation**

#### **Requirements**:

[DVI-Ramp2 Configuration Software](http://www.miranda.com/support/software/DVI-Ramp%202/software/DVI-Ramp2_Control_Software.zip) [JRE1.5 Download](http://www.java.com/en/) [rundviramp2\\_ctrl.zip](http://www.miranda.com/support/software/DVI-Ramp%202/software/Rundviramp2_ctrl.zip)

#### **Note:**

Although this software works with JRE version 1.5, JRE1.6 is preferred for a better user experience. [JRE1.6 Download](http://www.miranda.com/support/software/DVI-Ramp%202/software/jre-6u1-linux-i586.bin)

#### **Instructions:**

- Install Java Runtime Environment (JRE) of your choice (1.5 or 1.6)
- Download DVI-Ramp2 Configuration Software and unzip the file to a known location.
- Download and unzip **rundviramp2 ctrl.zip** into same directory as DVI-Ramp2 Configuration Software (.jar location)
- from a command prompt, change directory to .jar location and **chmod a+x rundviramp2\_ctrl.sh** to make script executable.
- run **./rundviramp2\_ctrl.sh** to launch application.